Please call eRange at (289) 932-1776 or check our website at [www.e-range.com](http://www.e-range.com/) to confirm you are using the most up-to-date information available for POS integration if this document is dated more than 3 months old.

# **Technical Data Sheet – eRange SUN DLL V.30.x.x**

The 2018 version 30 dll is backwards compatible with previous versions of the version 2014 version 30 dlls. The 2018 version 30 dll is much more efficient and streamlined to greatly reduce technical support for both eRange and the POS company when re-installing and new installations. Internet access by the POS station to the eRange PIN server at www.e-range.com is required for version 30 POS integration to function. [white listing or the eRange server URLs may be required where strict firewalls are installed at a golf course.]

The eRange SUN (Single Use Number) PIN generator dll can be used in any point-of sale software. The numbers produced for printing on the point-of-sale receipt will activate a ball dispenser or vending machine to dispense product or services. It is a patented method, protected by U.S. Patent No. 6,850,816 and Canadian Patent No. 2,427,149 and Priority filing in Europe. The POS integration dll requires annual patent licensing fees of \$240.00 payable by the end-user golf course or driving range after the first year of use.

Due to patent enforcement by the patent owner, effective January of 2015 the eRange point-of-sale integration method must be updated to eRangeSUNDLL.dll version 30 or higher. Previous dll versions are obsolete and technical support will not be available for integration's using previous dll versions created by Kane's Distributing (check file/properties/copyright of the dll in use). Unsupported dlls include version 10 and version 20 dlls produced by Kane's Distributing Ltd.

The 2018 version 30 dll is backwards compatible with the previous dll versions so re-coding your point-of-sale software to use the version 30 dll should not be required, however updates to your POS software should be re-coded to the simpler dll call below in the 'New Integration' Section. The version 30 dll gets the PIN from the eRange Server(s), allowing the course to change information that automatically updates their POS integration settings and eliminates the 'PIN already used' technical support calls. The version 30 dll only requires three entries into the dll configuration file. When used by a golf course, the course's unique information is entered in the eRange software, or the test application installed at the course. The resulting configuration file and new dll can be copied to the proper POS folder manually or from the eRange software.

Coding for the dll response should include printing negative numbers on your POS receipt. The negative numbers represent errors and allows quick and efficient eRange technical support if there is a problem, such as 'Invalid PIN' or 'Pins don't work' technical support calls.

#### *Files Required:*

- **eRangeSUNDLLTestAPP.exe** This application allows you to test the configuration of the eRangeSUNDLL integration outside of the Point of Sales system that it is being integrated with.
- **eRangeSUNDLL.dll** Version 30.18.2 or higher. This DLL allows a POS program to request a single use PIN from the e-Range PIN server.
- **eRangeSUNDLL.dta** this file is an example of an eRangeSUNDLL.dll configuration file. Please note that this configuration file contains variables quite different from the eRangeSUNDLL.ini used in previous versions of the dll produced by Kane's Distributing.

### **Fundamental Use and Operation**

This build of the e-Range POS DLL is designed to replace the obsolete eRangeSUNDLL.dll integration method. The customer will be identified via a user name and password. If the values match the PIN Server security records, the customer's e-Range hardware configuration stored on the server is used to generate a Single Use Number, which is then returned back to the DLL, and the DLL returns the value to the point of sale application.

Please call eRange at (289) 932-1776 or check our website at [www.e-range.com](http://www.e-range.com/) to confirm you are using the most up-to-date information available for POS integration if this document is dated more than 3 months old.

### **Coding POS software that runs in the windows environment on a golf course computer for the PIN request from the dll**

The eRangeSUNDLL.dll can be used on all 32 and 64 bit Windows platforms provided it is installed in the calling application's path on the computer running the POS software. The dll **DOES NOT NEED TO BE REGISTERED** i.e. You do not need to run regsvr32 to use the dll.

# **New POS Integrations for POS software that runs in the windows environment on a golf course computer you just pass the selection size.**

Integration should be fairly simple with these steps.

1. Copy **eRangeSUNDLL.dll (version 30.18.2 or higher)** and the test application **'eRangeSUNDLLTestAPP.exe'** to the folder that your Point Of Sales application will be run from.

Call eRange at (289) 932-1776 for a username and password for your test account and enter those values in the test application and then confirm that you get PIN numbers with the test application.

2. A declaration similar to the one below [your programming language dll function call will be language specific]... Note that the result 'long' may be a negative number and some coding languages will not allow negative numbers when a variable is declared as a long, as such, the variable must be declared as a 'signed' variable. Make sure you define your variable appropriately for the coding language your POS is written in to allow negative numbers. eg: (VB6) Dim lngErangePIN as Long or Public lngErangePIN as Long (C++) *signed long* nErangePIN*; or signed long* nErangePIN=0*;*

Public Declare Function Get eRange UserPIN Lib "eRangeSUNDLL.dll"

(SelectionNumber As Long) As Long

3. Add a function call.... nErangePIN = Get eRange UserPIN(x) to your 'sell basket' event. or define inventory items for baskets of balls in the POS program. Where nErangePIN will be the return PIN value and x is the size of the basket where x=1=Selection1, x=2=Selection2, x=3=Selection3.

Username and Password for the eRangeSUNDLL.dll file is located in the erangeSUNDLL.dta file. The erangeSUNDLL.dta file should exist in the same directory where the eRangeSUNDLL.dll file is located for your POS install.

You should still print negative numbers on your receipt as they assist with technical support issues.

For a better understanding of the error codes that may be returned check page 4 of this document or the error list available in the test application. A negative return is an error, and may contain a sold out condition (err -500), http client errors (400-451), server errors (500- 511). eRange errors may include an expired account (-194) etc...

Please call eRange at (289) 932-1776 or check our website at [www.e-range.com](http://www.e-range.com/) to confirm you are using the most up-to-date information available for POS integration if this document is dated more than 3 months old.

### **Coding POS software that runs multiple courses on a remote server or is web based need to pass the dll the golf course username and password and selection size.**

The eRangeSUNDLL.dll can be used on all 32 and 64 bit Windows platforms provided it is installed in the calling application's path on the computer machine. The dll **DOES NOT NEED TO BE REGISTERED** i.e. You do not need to run regsvr32 to use the dll.

## **New POS Integrations for POS software that runs multiple courses on a remote server or is web based, you will need to pass the dll the golf course username and password and selection size.**

Integration should be fairly simple with these steps.

3. Copy **eRangeSUNDLL.dll (version 30.18.2 or higher)** and the test application **'eRangeSUNDLLTestAPP.exe'** to the folder that your Point Of Sales application will be run from.

Call eRange at (289) 932-1776 for a username and password for your test account and enter those values in the test application and then confirm that you get PIN numbers with the test application.

- 4. A declaration similar to the one below should be in your POS source code... Note that the result 'long' may be a negative number and some coding languages will not allow negative numbers when a variable is declared as a long and the variable must be declared as a 'signed' variable. Make sure you define your variable appropriately for the coding language your POS is written in to allow negative numbers.
	- eg: (VB6) Dim lngErangePIN as Long or Public lngErangePIN as Long (C++) *signed long* nErangePIN*; or signed long* nErangePIN=0*;*

Public Declare Function GetSunResultUPS Lib "eRangeSUNDLL.dll" (Username as String, Password as string, SelectionNumber As Long) As Long

3. Add a function call…. nErangePIN = GetSunResultUPS("strUser", "strPW", x) to your 'sell basket' event. Where nErangePIN will be the return PIN value and strUser=the customers username provided from eRange, strPW=the customers password as provided by eRange, and x is the size of the basket where x=1=Selection1, x=2=Selection2, x=3=Selection3.

Username and Password for the eRangeSUNDLL.dll file will need to be stored in your POS customers profile information so that when each instance on your server calls the dll, you will pass the stored username and password from your system database storing your customers profile.

You should still print negative numbers on your receipt as they assist with technical support issues.

For a better understanding of the error codes that may be returned check page 4 of this document or the error list available in the test application. A negative return is an error, and may contain a sold out condition (err -500), http client errors (400-451), server errors (500- 511). eRange errors may include an expired account (-194) etc...

*This document contains confidential material and should not be distributed without written permission.*

Please call eRange at (289) 932-1776 or check our website at [www.e-range.com](http://www.e-range.com/) to confirm you are using the most up-to-date information available for POS integration if this document is dated more than 3 months old.

# **eRange SUN DLL Error Returns:**

negative numbers indicate errors, please define your variable to accept negative numbers to facilitate error returns and print the negative number on your receipt for rapid technical support resolution.

#### **Server Errors**

- -101 Invalid or Missing Vendor ID. Check customer record in eRange PIN Server configuration.
- -102 Invalid or missing Location ID. Check customer record in eRange PIN Server configuration.
- -103 Invalid or missing PIN Encryption. Check customer record in eRange PIN Server configuration.
- -104 Invalid or missing PIN Expiry. Check customer record in eRange PIN Server configuration.
- -105 Invalid PIN size. Must be 1, 2 or 3.
- -190 Customer not found. Check cust id record in eRange PIN Server configuration.
- -191 Incorrect password. Check cust\_ pass record eRange PIN Server configuration.
- -192 Customer account is suspended or inactive.
- -193 Customer has unpaid balance.
- -194 Customer account has expired.
- -200 Unknown eRange PIN Server database error.
- -201 eRange PIN Server failed to record raw PIN.
- -209 eRange PIN Server failed to update PIN count.

DLL Errors

- -170 Unknown error in dll procedure SunResult() or procedure Get\_eRange\_UserPIN()
- -171 Unknown error in dll procedure check\_SoldOut\_Condition()
- -180 Error Loading Customer ID from configuration file eRangeSUNDLL.dta Probable cause: eRangeSUNDLL.dta not in calling application path.
- -181 Error loading Cust Pass from configuration file eRangeSUNDLL.dta
	- Probable cause: eRangeSUNDLL.dta not in calling application path.
- -194 account has expired.
- -204 No response from PIN Server, check internet connection or firewalls.
- -205 No connection or cannot resolve URL, check internet connection or firewalls.
- -225 Unknown exception in dll procedure MakeRequest()
- -226 Unknown exception in dll procedure RequestSoldOut()
- -227 Unknown exception in dll procedure RequestPIN()
	- Probable Cause: invalid data value for 'RequestURL=' in eRangeSUNDLL.dta file.
- -228 Unknown exception in dll procedure LoadSettings()
- -500 Sold Out (wait one minute before next PIN request)

**HTTP Client Error Codes\*** -400 HTTP error - Bad Request -403 HTTP error - forbidden -404 HTTP error - URL Not Found

\*It is unlikely that you will get anything other than the above client error codes, however should you get a -4xx code not listed above then check the following for a full list of errors go to:

[http://en.wikipedia.org/wiki/List\\_of\\_HTTP\\_status\\_codes#4xx\\_Client\\_Error](http://en.wikipedia.org/wiki/List_of_HTTP_status_codes#4xx_Client_Error)

Please contact Scott at eRange Inc. for help in software programming or questions regarding integration. (289) 932-1776 [support@e-range.com](mailto:support@e-range.com)

Please call eRange at (289) 932-1776 or check our website at [www.e-range.com](http://www.e-range.com/) to confirm you are using the most up-to-date information available for POS integration if this document is dated more than 3 months old.

# **eRangeSUNDLL.dta variables and their functions**

LicenseKey: Unique value for each customer using POS integration.

Cust ID: Unique value for each customer using POS integration.

- Cust Pass: Password value for each customer using POS integration. This value is not encrypted in the dta file, however the call to the eRange PIN server from the dll is encrypted.
- RequestURL: Overrides hard coded eRange PIN Server (Primary Server) address as first web address to access eRange PIN Server.
- BackupURL: Secondary (Backup) PIN Server address in case Primary PIN Server fails.
	- DataPath: *Folder path to eRange database Not used (this is for future use to enable recording of POS transaction in the eRange database.)*

RecordToErangeDB: *'True' or 'False' value - Not used - (this is for future use to enable recording of POS transaction in the eRange database.)*

#### **Sample data in the dta file:**

[Settings] LicenseKey=TESTING Cust ID=erange Cust\_Pass=erange DataPath=Local Path to eRange database - Future Use to record POS transaction in eRange database RecordToErangeDB=FALSE RequestURL= (blank, uses hard-coded path in the dll) BackupURL= (blank, uses hard-coded path in the dll)

# **NOTE: The SUN Result is Padded with a Selection Size Identifier**

The S.U.N. result is actually a 5 digit number, not a six, for use in e-Range reader hardware. The S.U.N. result returned from the server includes a selection size identifier used by the reader hardware. The first digit of the 6 digit S.U.N. result will be a 4 or 5 for selection 1 (commonly referred to as a small basket). The first digit will be a 6 or 7 for selection 2 (commonly referred to as a medium), and 8 or 9 for selection 3 (commonly referred to as a large). This padded digit does not actually constitute part of the result and entering a 6 or 7 as the first digit of a 'Small' (S1) will not result in a 'Medium' (S2) bucket being dispensed. Care should be taken if the customer is only using two sizes and are using words such as Small and Large as these would be defined as selection one and selection two respectively. (A common error is to define the large basket as selection 3)

Although the current code is limited to 1440 SUN purchases per day, per golf course. Changes in the methods can increase the number available to anything required (contact us for details).

Anywhere in the document where the word PIN is used, the word PIN represents the SUN number. For clarity and easier customer integration of the eRange product; PIN was found to be more easily recognized by users (range customers) as a 'key sequence entered at the reader device.'

Please call eRange at (289) 932-1776 or check our website at [www.e-range.com](http://www.e-range.com/) to confirm you are using the most up-to-date information available for POS integration if this document is dated more than 3 months old.

# **If the DLL cannot be used in your environment.**

If the dll cannot be used in your environment, there is an undocumented XML method, as well as a direct POST/GET method. Using either of these methods will not automatically go to the backup server in the event of a main server failure and require additional programming of the POS product. Please contact us at (289) 932-1776 if you have to use any of the two above methods.

### **Common programming errors when integrating.**

1. Do not code your integration 'sizes' as 'Small', 'Medium', and 'Large'. The selections for the inventory link to the PIN sale event should be 1, 2 and 3.

The reason for not using descriptions in your POS linking selections is that not all golf courses use the Small, Medium, Large as descriptions in that order. They may use Warm-up, Large, and Jumbo respectively. What happens there, is that the golf course selects the descriptive 'Large' from the POS software for their second basket size resulting in a Selection 3 from the DLL being returned.

- 2. Make sure that you code for a negative number returned from the dll.
- 3. Make sure that you still print the negative number on the receipt as it can be used to quickly determine what the problem may be.

## **Producing the GUI for integration purposes.**

Programming the Graphical User Interface window or tab in your software is entirely up to you and your programmers. Common practices include a setup window or tab in the client profile pages that turn on a 'range interface' where 'eRange interface' can be selected. It would be here that the customer eRange Username and eRange Password should be entered in a server based POS system.

Your range inventory items sale should trigger an event that calls the dll for a PIN number and stores it locally until the receipt is printed. This prevents a cashier from getting a PIN and then canceling the sale.

Your range inventory items need a selection designation attached to them so that the appropriate size basket is dispensed. Use 1,2 or 3 as the designator to indicate Selection 1, Selection 2 and Selection 3 respectively. (Remembering that 'Small', 'Medium' and 'Large' should not be used as a descriptive designator.

Please call eRange at (289) 932-1776 or check our website at [www.e-range.com](http://www.e-range.com/) to confirm you are using the most up-to-date information available for POS integration if this document is dated more than 3 months old.

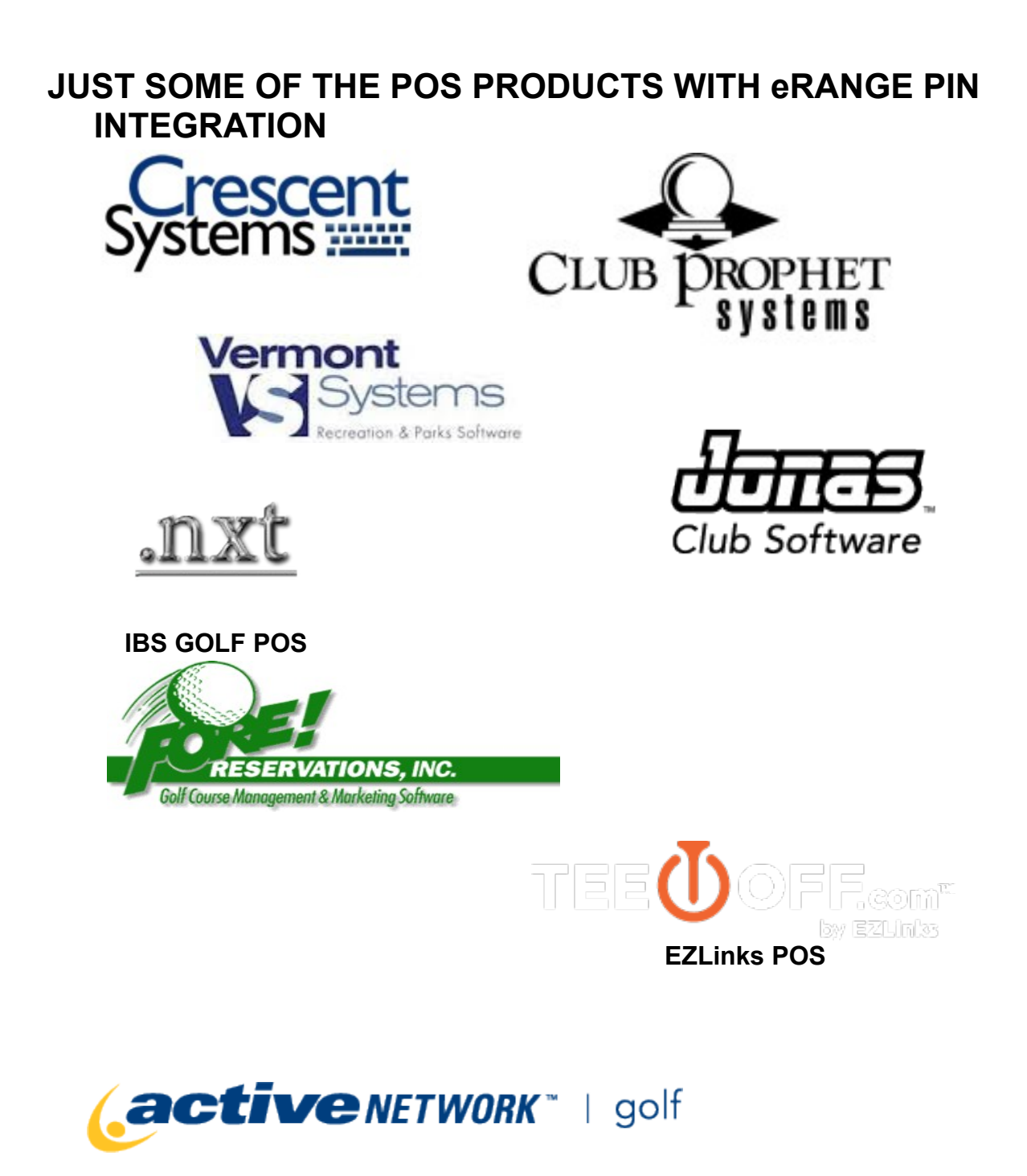

**JENCESS**